Manuel de l'usager

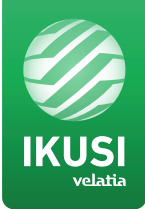

# MAC-HOME HD

REF. 4482

# Modulateur Autonome de Haute définition Sorties DVB-T / DVB-C Entrées CVBS . HDMI

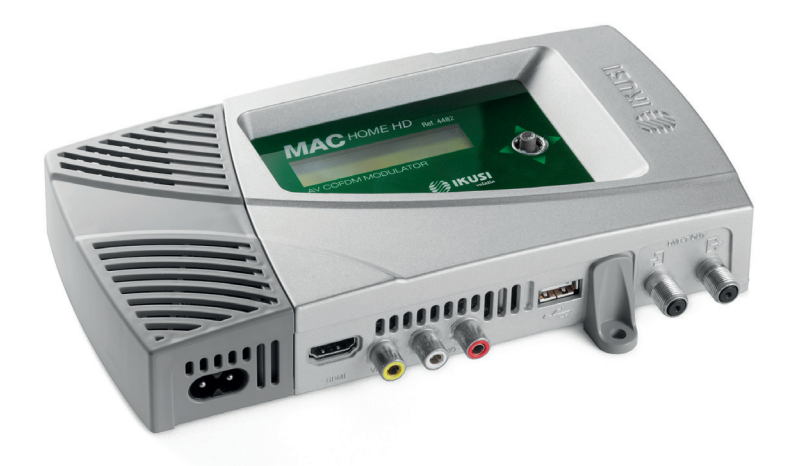

*Manuel modulateur MAC-HOME HD*

# **Sommaire**

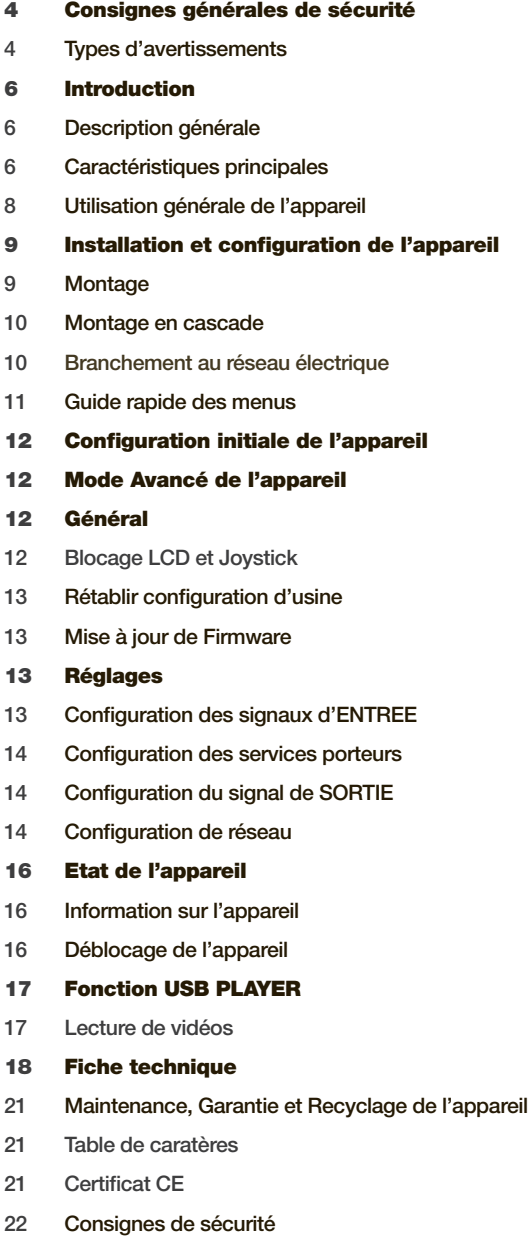

# Consignes générales de sécurité

- **Prière de lire attentivement et entièrement cette notice de l'usager avant de brancher l'appareil** à une prise de courant.
- F Tenir ces instructions à portée de la main durant l'installation.
- Suivre toutes les consignes et les avertissements de sécurité concernant le maniement de l'appareil.

# Types d'avertissements

Ci- après, la signification des avertissements de sécurité utilisés dans ce manuel est expliquée.

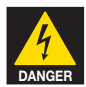

# DANGER DE MORT OU DE BLESSURES

Cet avertissement de sécurité indique un éventuel danger pour la vie et la santé des personnes. Le non respect de ces consignes peut entraîner des conséquences graves pour la santé et même provoquer des blessures mortelles.

- Ne pas installer l'appareil durant un orage électrique. Il peut exister un risque de décharge électrique due à un éclair.
- Ne pas ouvrir l'appareil. Il existe un risque de décharge électrique.

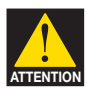

# RISQUE DE DOMMAGE SUR L'APPAREIL

Cet avertissement de sécurité indique une éventuelle situation dangereuse. Le non respect de ces indications peut provoquer des dommages matériels sur l'appareil.

**J** L'appareil requiert une ventilation correcte. Installer l'appareil dans un endroit sans poussière. Ne pas placer l'appareil dans un endroit où les rainures de ventilation sont couvertes ou bouchées. Installer l'appareil dans un endroit permettant une distance minimum tout autour de 20 cm sans obstacle.

Il est recommandé de monter l'appareil en position VERTICALE.

- Ne pas exposer l'appareil à la pluie ou à l'humidité. Installer l''appareil dans un endroit sec sans filtrations ni condensations d'eau. Si un liquide se filtre à l'intérieur de l'appareil, débrancher immédiatement l'alimentation du réseau alternatif.
- Maintenir l'appareil loin d'objets inflammables, de bougies et de tout ce qui peut provoquer un incendie.
- **Brancher l'appareil à une prise du câble de réseau facilement accessible. Ainsi, en** cas de secours, l'appareil peut être rapidement débranché de la prise.
- $\blacksquare$  Ne pas exposer l'appareil à des sources de chaleur (soleil, chauffage, etc.).

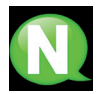

NOTE. Ce type d'avertissement est une note contenant des conseils d'application et des informations utiles pour l'utilisation optimum de l'appareil.

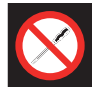

### INTERDICTION DE MANIPULER L'INTERIEUR DE L'APPAREIL

Cet avertissement est une interdiction d'exécuter toute intervention pouvant affecter le fonctionnement de l'appareil ou sa garantie.

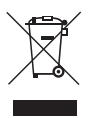

# NE PAS JETER COMME DECHET URBAIN

Ce type d'avertissement indique que l'appareil ne peut pas être éliminé comme un déchet urbain non trié.

# **Introduction**

# Description générale

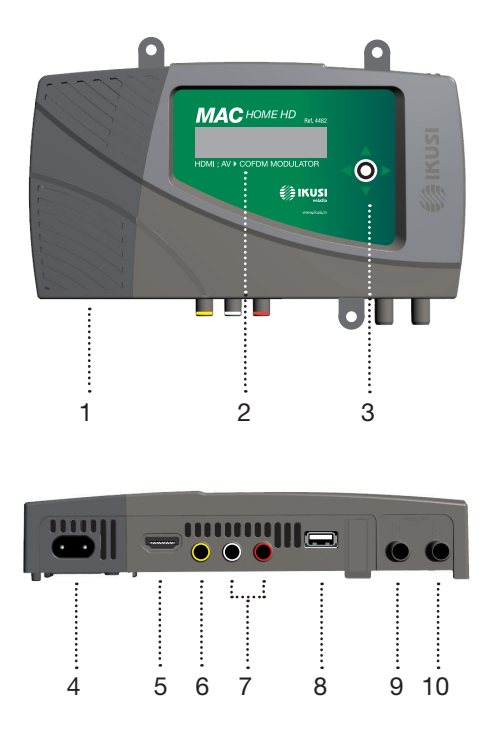

# LÉGENDE

- 1 Source d'alimentation extractible
- 2 Écran (LCD)
- 3 Bouton de contrôle pour configuration
- 4 Connecteur de réseau
- 5 Connecteur d'entrée HDMI
- 6 Connecteur d'entrée CVBS de vidéo
- 7 Entrées analogiques audio L et R
- 8 Entrée USB pour reproduction de vidéos et mise à jour du firmware
- 9 Looptrough pour combinaison de signaux RF TV externes
- 10 Sortie RF DVB-T/C

# Principales caractéristiques

Le modèle MAC HOME HD est un appareil modulateur autonome capables de traiter différents formats de Vidéo et Audio, afin de former un canal COFDM/QAM de haute définition.

L'appareil dispose de deux types d'entrée :

- Un canal audio et vidéo analogique, et 3 connecteurs RCA.
- Un canal vidéo et audio numérique en format HDMI, et un connecteur HDMI.

Le multiplexage des signaux permet les modes de fonctionnement suivants :

- Ch1 HDMI SD/HD + USB
- $\bullet$  Ch1 CVBS SD + USB

Ce produit prétend apporter une solution aux besoins de distribution de signal vidéo dans des installations résidentielles, hôtels, bâtiments singuliers ou des installations de vidéo-surveillance avec modulation de TV numérique COFDM/QAM, par le biais d'un appareil autonome.

# Programmation:

- Interface d'usager par écran LCD et bouton de contrôle pour configuration de base.
- Tous les réglages sont automatiquement mémorisés.
- Reprogrammable autant de fois nécessaires.
- Facilement configurable.

# Traitement du signal :

- Entrée de vidéo CVBS et audio mono/stéréo.
- Entrée HDMI.
- Qualité de signal standard SD et HD.
- Résolution de vidéo (480i, 576i, 480p, 576p, 720p50, 720p60, 1080i50, 1080i60).
- Compression de vidéo MPEG2 et H.264.
- Compression d'audio MPEG2 L1/L2, LC-AAAC, HE-AAC.
- Standards de couleur supportés PAL/SECAM/NTSC/B&W.
- Sortie RF DVB-T/C sur toute la bande de CATV (45MHz-858MHz).
- Looptrough pour combinaison de signaux RF TV externes.
- Interface d'usager par LCD et joystick.
- Interface USB pour mise à jour du firmware ou applications d'affichage électronique.
- Source d'alimentation extractible.

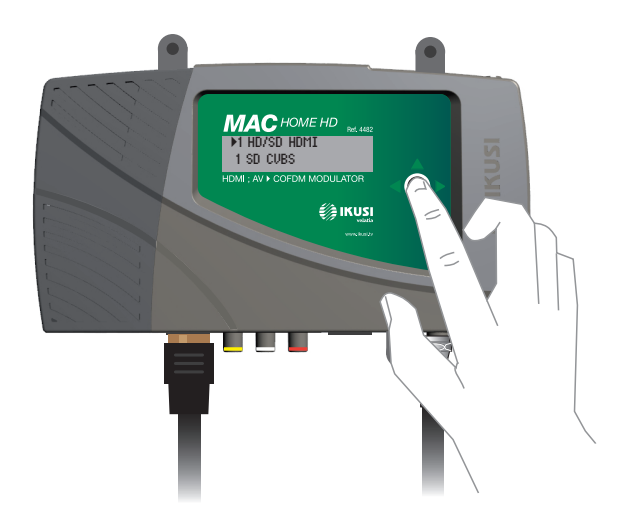

# Utilisation générale de l'appareil

Ci-après, il est décrit comment interagir avec l'appareil en utilisant le bouton de contrôle et interpréter les indications visuelles de l'écran LCD. Le programme est composé d'un menu principal formé de sous-menus qui peuvent être sélectionnés pour modifier les réglages minimums de fonctionnement de l'appareil.

# Indications visuelles sur l'écran LCD

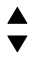

Ce symbole indique visuellement la possibilité de se déplacer verticalement.

### Mouvement vertical du bouton

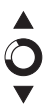

Déplacer le bouton en haut et en bas dans les menus et sous-menus permet de naviguer vers le haut ou vers le bas, position à position.

Déplacer le bouton en haut ou en bas dans les réglages permet également de modifier les valeurs position à position.

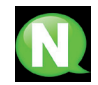

NOTE. Pour naviguer ou modifier des valeurs plus rapidement, maintenir le bouton sur la position haute ou basse.

### Mouvement horizontal du bouton

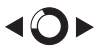

Déplacer le bouton à gauche ou à droite dans les menus permet de sélectionner ou de reculer, position à position.

Dans les réglages, le déplacement du bouton à gauche ou à droite permet de naviguer, de sélectionner ou de reculer, position à position.

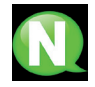

NOTE. Pour naviguer plus rapidement, maintenir le bouton en position gauche ou droite.

### Appuyer sur le bouton

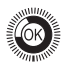

Dans les menus, permet de sélectionner le sous-menu.

Dans les sous-menus, il permet de sélectionner le réglage.

Dans les réglages, il permet de sélectionner la valeur du paramètre.

# Installation et configuration de l'appareil

L'écran LCD et le bouton de contrôle suffisent au réglage del'appareil. Suivez les pas indiqués ci-dessous pour installer l'appareil et configurer les différents paramètres accessibles depuis l'interface de l'usager sur l'écran LCD.

# Montage du module et connexion

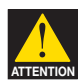

# RISQUE D'ENDOMMAGEMENT DE L'APPAREIL

La manipulation mécanique de l'appareil allumé peut l'endommager. Ne pas brancher l'appareil avant ou pendant le montage.

- 1 Monter les attaches (\*) et serrer les vis et chevilles qui fixent l'appareil au mur.
- 2 Brancher les entrées (HDMI ou CVBS) à leurs points respectifs de connexion.
- 3 Éventuellement, brancher le câble coaxial de l'entrée TV loopthrough (connecteur F) .
- 4 Brancher le câble de sortie de l'appareil.

(\*) Les 3 attaches au mur sont fournies démontées pour installer l'appareil à l'horizontale. Leur montage simple, consiste à présenter les ancrages aux orifices correspondants et pousser jusqu'au fond (il est recommandé de ne pas trop répéter cette action).

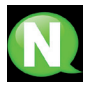

NOTE. Il est recommandé de monter l'appareil en position verticale.

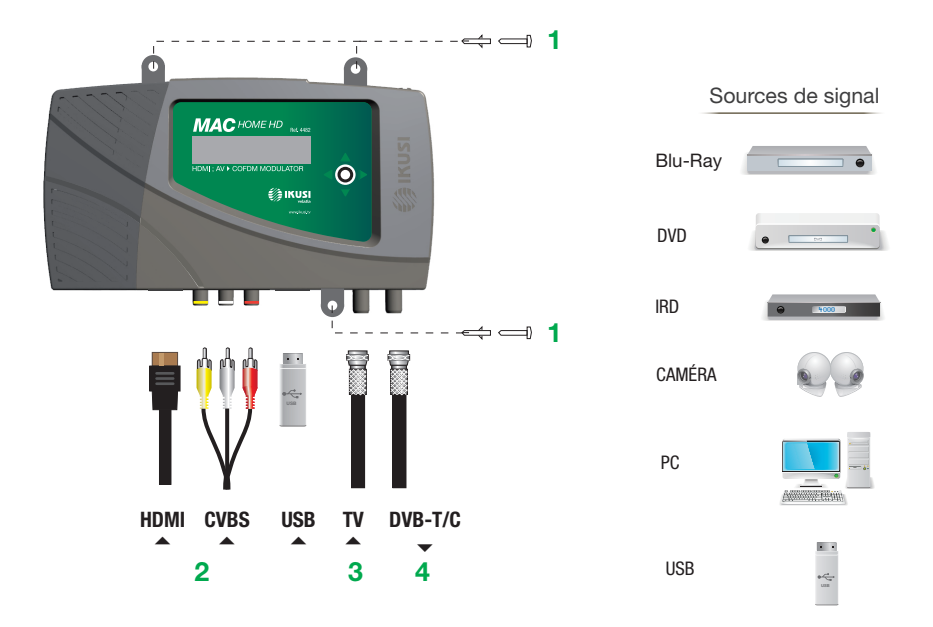

# Montage en cascade

Pour augmenter la capacité de services, plusieurs appareils MAC HOME HD peuvent être branchés en cascade. Pour ce faire, brancher la sortie RF de l'appareil précédent à l'entrée TV (loopthrough) de l'appareil suivant (voir exemple de montage).

Pour habiliter un montage avec 2 ou plus appareils, il est nécessaire d'identifier chaque service avec une valeur de SID et TSID différentes. L'appareil MAC HOME HD règle automatiquement ces valeurs au moment de programmer le canal de chaque modulateur.

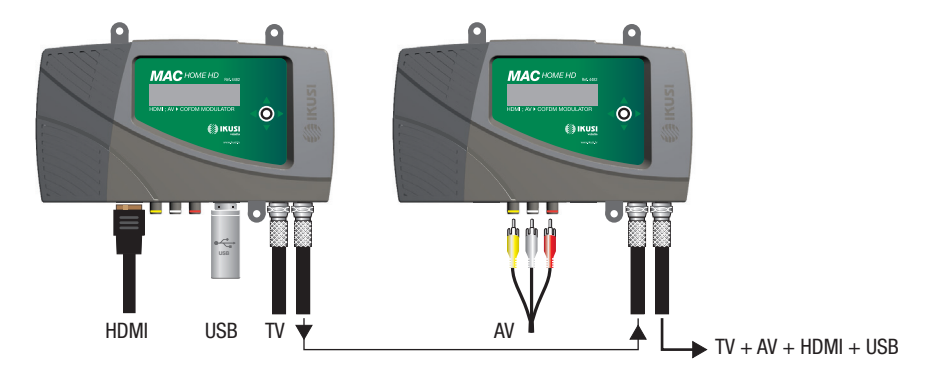

Deux modes d'entrée :

- 1 canal SD/HD (HDMI) + 1 canal USB (par clé USB insérée)
- 1 canal SD (CVBS) + 1 canal USB (par clé USB insérée)

# Branchement au réseau électrique

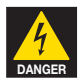

# DANGER DE MORT OU DE BLESSURES

Un branchement incorrect de l'appareil peut provoquer des décharges électriques. Suivre les pas indiqués pour le branchement électrique de l'appareil.

- 1 Brancher le câble de terre.
- 2 Brancher la base du câble de réseau à la prise de l'appareil.
- 3 Brancher la prise de câble de réseau à la prise de courant.

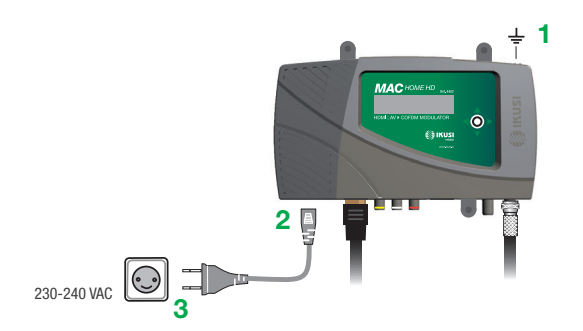

*Manuel modulateur MAC-HOME HD*

# Guide rapide de menus affichage

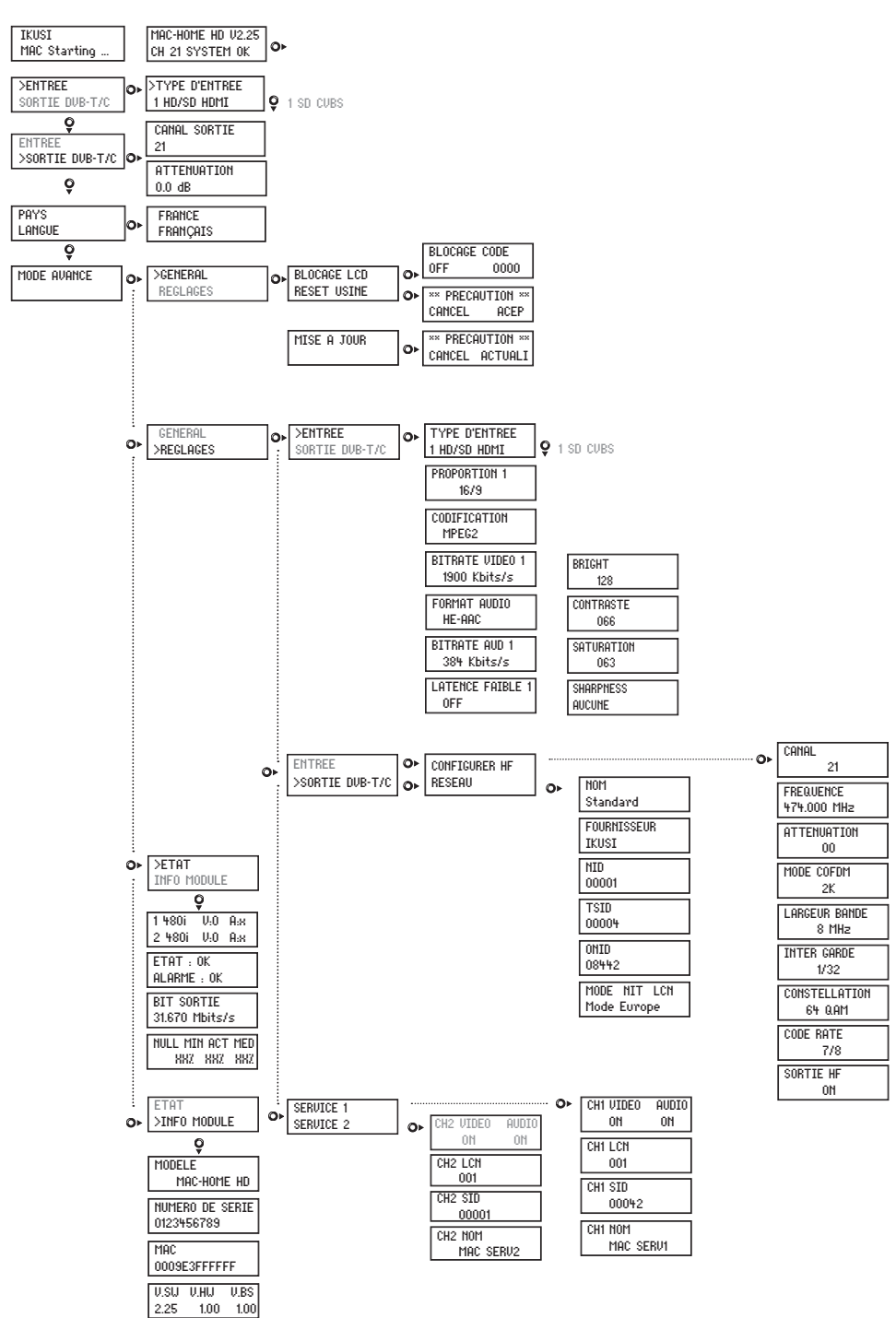

# Configuration initiale

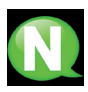

NOTE. Pour introduire une séquence de digits ou de caractères à l'écran, utiliser le mouvement vertical du bouton de contrôle pour changer la valeur du digit ou caractère actuel et le mouvement horizontal du bouton de contrôle pour se déplacer entre digits ou caractères.

En plaçant le curseur à droite de la valeur actuelle et en utilisant le mouvement vertical du bouton de contrôle, la valeur actuelle augmente ou diminue. En maintenant le bouton de contrôle poussé, la valeur actuelle augmente ou diminue. Maintenir le bouton de contrôle poussé vers le haut ou le bas pour augmenter ou diminuer la valeur actuelle plus rapidement.

1) Après le démarrage de l'appareil, l'écran initial apparaît, en demandant l'introduction du PAYS. Déplacer le bouton vers la droite, le curseur clignote à côté du premier pays, déplacer le bouton vers le bas, jusqu'à trouver le pays de référence. OK pour sauvegarder.

\* *L'appareil s'adapte automatiquement aux particularités techniques de ce pays (cf. tableau de paramètres).*

- 2) Déplacer vers la gauche, placer la flèche sur LANGUE, bouger le bouton vers la droite, localiser la langue choisie en déplaçant le bouton verticalement. OK pour sauvegarder.
- 3) Déplacer vers la gauche jusqu'à arriver à l'ecran de départ, qui présente le modèle, la version de firmware, le canal et l'état.

État :

- SYSTEM OK état correct
- $\blacksquare$  NO INPUT = le signal d'entrée n'est pas détecté
- SYSTEM NOK = pas de vidéo, mode CVBS sans vidéo à l'entrée (une vidéo en noir sera générée).

# Changement de canal de sortie

- 1) À partir de l'écran de départ, déplacer le bouton vers la droite jusqu'à localiser CANAL SORTIE, le curseur clignote à côté du canal.
- 2) Utiliser le déplacement horizontal pour bouger entre les chiffres et le déplacement vertical pour changer la valeur. OK pour sauvegarder.

# Mode avancé

À partir du menu initial, déplacer un pas vers la droite et vers le bas jusqu'à localiser l'écran MODE AVANCÉ.

# Général

À partir de l'écran GENERAL, en déplaçant le bouton vers la droite, nous pouvons accéder aux menus suivants :

# Blocage LCD et Joystick

- 1) Localiser et sélectionner l'option BLOCAGE LCD pour bloquer l'accè à la configuration de l'appareil depuis l'écran LCD et avec le bouton de contrôle.
	- a) Activer (ON) ou désactiver (OFF) l'option de blocage.

b) Établir un code pour débloquer l'appareil l'appareil au cas où cette option avait été activée.

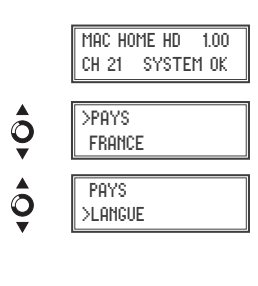

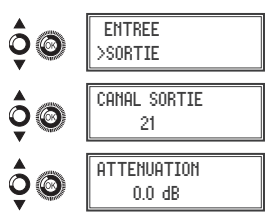

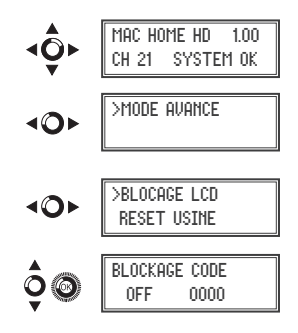

# Rétablir la configuration d'usine

- 1) Localiser et sélectionner l'option RESET USINE pour rétablir la configuration d'usine de l'appareil.
	- a) Sélectionner l'option ACEPT pour éliminer toutes les modifications introduites dans la configuration par l'installateur ou le technicien de l'appareil. OK pour sauvegarder. Quelques secondes après, l'appareil se réinitialise avec la configuration par défaut.

# Mise à jour Firmware

1) Localiser et sélectionner l'option MISE À JOUR

- a) Télécharger le FIRMWARE de la page web (www.ikusi.tv)
- b) Décomprimer et l'introduire dans le répertoire d'une clé USB.
- c) Introduire la clé USB dans la prise USB de l'appareil.

# **Réglages**

À partir de l'écran REGLAGES, en déplaçant le bouton vers la droite, nous pouvons accéder aux menus suivants :

# Configuration des signaux d'entrée.

1) Localiser et sélectionner l'option ENTRÉE.

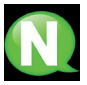

NOTE. En poussant le bouton de contrôle vers la droite, nous accédons à un des deux types d'entrée.

- a) Localiser et sélectionner l'option CH1 pour vérifier le type de signal d'entrée, la détection de vidéo (X) et audio (X). En mode CVBS seules les valeurs de vidéo seront indiquées; il n'y a pas de détection audio.
- b) Localiser et sélectionner un des types d'entrée, canal vidéo et audio numérique HDMI (SD/HD) ou canal audio etvidéo analogique CVBS (SD).
- c) Localiser et sélectionner l'option PROPORTION (CVBS, HDMI). Les valeurs de proportion d'image possibles sont 4:3 et 16:9.
- d) Localiser et sélectionner l'option CODIFICATION. Elle permet de sélectionner le standard d'encodage du signal numérisé d'audio et vidéo parmis les options : MPEG2, MPEG4 y DEFAULT (si le signal d'entrée est SD, l'encodage par défaut sera MPEG2, si le signal est HD, la codification sera H.264 (la résolution 1080p, n'admet que MPEG4).
- e) Localiser et sélectionner l'option BITRATE VIDEO. L'appareil peut être configuré pour une vitesse d'encodage de données à l'entrée de 4000 à 19000 Kbits/s.
- g) Localiser et sélectionner l'option FORMAT DE AUDIO. Elle permet de sélectionner parmi trois types d'encodage d'audio : MPEG2 L1/L2, LC-AAC ou HE-AAC.

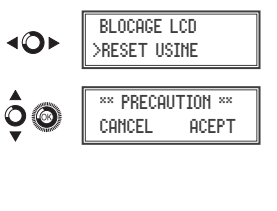

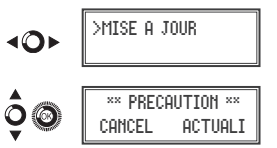

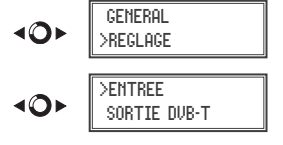

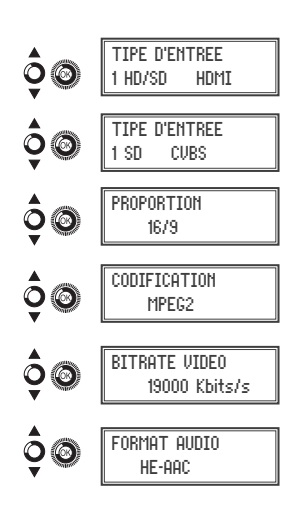

- f) Localiser et sélectionner l'option BITRATE AUDIO (CVBS, HDMI). L'appareil peut être configuré pour une vitesse d'encodage de donnees à l'entrée de 96; 128; 160; 192; 224; 256; 320 y 384 Kbits/s.
- h) Localiser et sélectionner l'option LATENCE FAIBLE. Cela réduit le temps d'encodage pour les applications dont le temps de réaction est important (Ex. caméras); par contre, l'efficacité d'encodage et la qualité des images avec de nombreux mouvements diminuera.
- i) Localiser et sélectionner l'option BRIGHT pour configurer la luminosité du signal vidéo (1 à 255).
- j) Localiser et sélectionner l'option CONTRASTE pour configurer le contraste du signal vidéo (1 à 255).
- k) Localiser et sélectionner l'option SATURATION pour configurer le saturation du signal vidéo (1 à 255).
- l) Localiser et sélectionner l'option SHARPNESS pour configurer la netteté du signal vidéo (Élevée, moyenne, faible ou Aucune).

# Configuration des services porteurs

1) Localiser et sélectionner l'option SERVICE 1 et 2.

- a) Localiser et sélectionner l'option CH1 VIDEO AUDIO. Activer (ON) ou désactiver (OFF) les signaux de vidéo et/ou audio de l'entrée (elle ne permet pas de bloquer vidéo et audio dans le 2º service).
- b) Localiser et sélectionner CH LCN. Configurer la valeur LCN du signal.
- c) Localiser et sélectionner CH SID (elle utilise la valeur du canal de sortie). Configurer l'identificateur de Srvice.
- d) Localiser et sélectionner CH NOM. Assigner un nom au signal en CH (voir tableau de caractères à la fin du manuel).

# Configuration du signal de sortie DVB-T/C

1) Localiser et sélectionner CONFIGURER HF.

- a) Localiser et sélectionner le CANAL SORTIE. Cette option modifie automatiquement la fréquence, en l'adaptant au centre du canal.
- b) Localiser et sélectionner l'option FREQUENCE. Cette option modifie la valeur du canal, en l'adaptant à la fréquence. Configurer la valeur de fréquence de sortie entre 474 MHz y 862 MHz en pas de 125 kHz.
- c) Localiser et sélectionner l'option ATTENUATION. Sélectionner l'atténuation de sortie entre 0 et 25 dB.
- d) Localiser et sélectionner l'option MODE COFDM/QAM. Sélectionner le mode OFDM entre 2K et 8K sous-porteuses.
- e) Localiser et sélectionner l'option LARGEUR BANDE. Sélectionner le débit entre 6, 7 et 8 Mhz.
- f) Localiser er sélectionner l'option INTERV GARDE. Sélectionner l'intervalle de garde entre 1/32, 1/16, 1/8 et 1/4 de symbole.

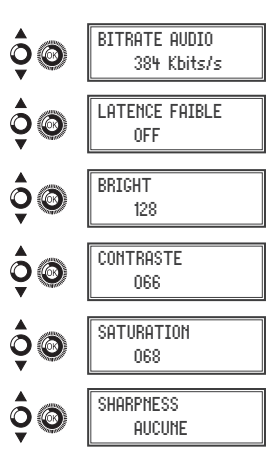

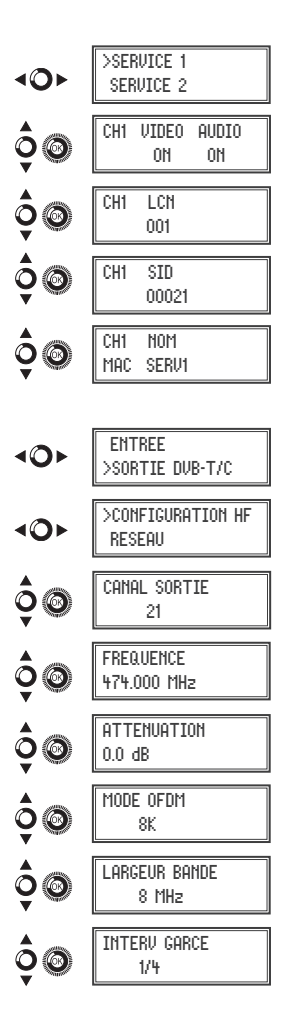

 $\vert$  14

*Manuel modulateur MAC-HOME HD*

CONSTELLATION

- g) Localiser et sélectionner l'option CONSTELLATION. Sélectionner la constellation de la modulation 16QAM et 64QAM.
- h) Localiser et sélectionner l'option CODE RATE. Sélectionner le taux d'encodage entre 1/2, 2/3, 3/4, 5/6 et 7/8.
- i) Localiser et sélectionner l'option SORTIE HF. Elle permet d'activer/désactiver le signal HF.

# Configuration de réseau

1) Localiser et sélectionner l'option RESEAU.

- a) Localiser et sélectionner l'option NOM. Configurer le nom du réseau.
- b) Localiser et sélectionner l'option FOURNISSEUR. Configurer le nom du fournisseur de service du résau.
- c) Localiser et sélectionner l'option NID. Configurer la valeur de l'identificateur du réseau.
- d) Localiser et sélectionner l'option TSID. Configurer la valeur de l'identificateur du courant de transport ou TS.
- e) Localiser et sélectionner l'option ONID. Configurer l'identificateur original du réseau.
- f) Localiser et sélectionner l'option MODE NIT LCN. Elle permet de sélectionner le mode des LCN de la NIT:
	- OFF: le décrypteur LCN ne s'insère pas dans la NIT
	- MODE EUROPE: Insérer le décrypteur pour l'Europe.
	- INDEPENDENT TELEVISION COMISION: Insérer le décrypteur pour l'UK.
	- NORDIG MODE V1: Insérer le décrypteur en fonction de la spécification Nordig V1.
	- NORDIG MODE V2: Insérer le décrypteur en fonction de la spécification Nordig V2.
	- MODE GENERIQUE: Décrypteur LCN générique.

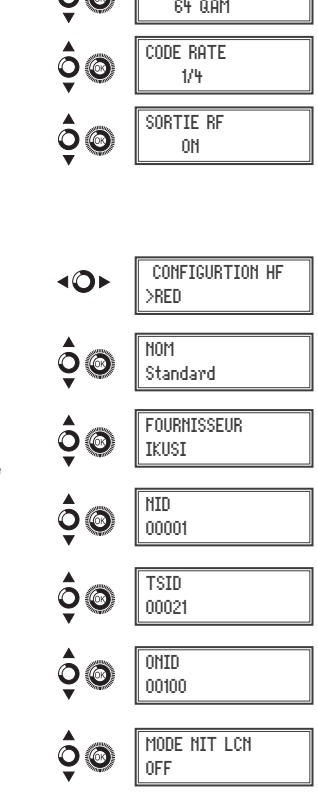

# Pais AUSTRALIA FRANCE GREAT BRITAIN ITALY PORTUGAL SPAIN ChLCN | 100 | 45 | 400 | 0 | 10 | 1 Ch SID | 38 | 21 | 21 | 21 | 21 | 21 Canal 38 21 21 21 21 21 Modo COFDM 8k 8k 2k 8k 8k 8k Ancho de banda 7 MHz 8 MHz 8 MHz 8 MHz 8 MHz 8 MHz NID | 1 | 1 | 1 | 1 | 1 | 1 TSID | 38 | 21 | 21 | 21 | 21 ONID 100 8442 9018 1 8904 100 MODO NIT ON ON ON ON ON ON

TABLEAU DE PARAMÈTRE PAR DÉFAUT EN FONCTION DU PAYS SÉLECTIONNÉ

Note: En configurant le pays, l'appareil se configure toujours avec le premier canal permis, la fréquence étant celle du centre de ce canal.

# État de l'appareil

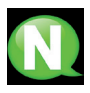

NOTE. L'appareil permet de voir son état en détail, et l'aexistence d'alarmes actives dans le module.

- 1) Localiser et sélectionner l'option ETAT.
	- a) Localiser et signaler ESTADO. L'appareil informe de son état et des alarmes : OK / Error.
	- b) Localiser et signaler BITRATE SALIDA. L'appareil informe de la vitesse de données à la sortie comme Mbits/s.
	- c) Localiser et signaler MIN ACT MAX NULL. L'appareil informe du volume de paquets de données nuls à la sortie, minimum, actuel et maximum comme pourcentage du total.

# Information de l'appareil

1) Localiser et signaler l'option INFO DE MODULE.

- a) Localiser et signaler l'option MODELE. L'appareil informe du modèle et de la version de l'appareil.
- b) Localiser et signaler l'option NUMERO DE SERIE. L'appareil informe de son numéro de série.
- c) Localiser MAC. Elle montre le numéro qui identifie l'appareil pour la connexion au réseau.
- d) Localiser et signaler l'option V.SW V.HW V.BS. L'appareil informe de sa version de logiciel (V.SW), de hardware (V.HW) et du système de démarrage (V.BS).

# Déblocage de l'appareil

L'appareil peut être bloqué, rendant impossible le fait qu'une tierce personne puisse utiliser l'écran et le bouton de contrôle pour modifier sa configuration.

Pour débloquer l'appareil :

- 1) Localiser et sélectionner COD. DE BLOCAGE.
- 2) Introduire le code de déblocage désigné par le technicien de l'appareil.
- 3) L'appareil informe de la validité du code.

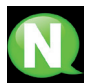

NOTE. Une fois le code introduit, réinitialiser l'appareil pour exécuter le blocage. Jusqu'à ce que le technicien le désactive

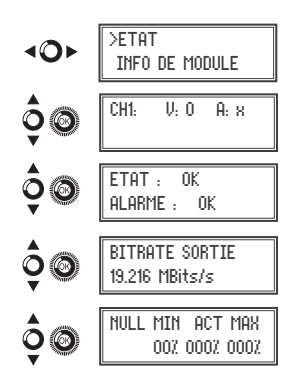

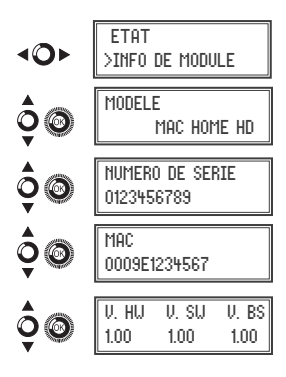

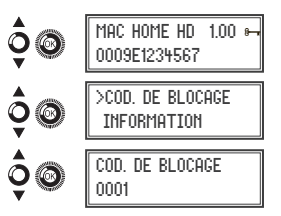

 COD. DEBLOCAGE >INFORMATION NUMERO DE SERIE 4488SA123456

Pour débloquer l'appareil sans code de déblocage :

- 1) Localiser et sélectionner INFORMATION.
- 2) Contacter le fournisseur de l'appareil et l'informer de son numéro de série. Le fournisseur de l'appareil facilite un code de déblocage pour le numéro de série indiqué.
- 3) L'appareil informe de la validité du code.

# USB Player

L'appareil permet de reproduire des vidéos au travers du port USB. Au moyen d'une application, l'usager pourra configurer à sa guise une liste d'images et de vidéos pour créer un fichier final ("video-final.ts"), capable d'être reproduit par le modulateur par le biais d'une clé USB (en ajoutant un nouveau canal à celui existant à l'entrée).

# Application pour créer des vidéos reproduisibles par le MAC HOME HD.

L'usager devra installer l'application "conversor-mac-installer.exe" dans son pc, en la téléchargeant de la page web en www.ikusi.tv

# Lecture de vidéos

Une fois la clé USB inserée dans le connecteur USB du modulateur MAC-HOME HD et après quelques secondes, la reproduction commencera automatiquement sans besoin d'accéder au menu, au cas où le fichier ne s'avère pas correct, le système continuera en tant que modulateur (le manuel de l'application se trouve sur www.ikusi.tv).

NOTE. Le modulateur envoie la signalisation du service "USB" pour que les TV syntonisent, même sans brancher la clé USB; cela évite de syntoniser de nouveau les TV au moment de la brancher.

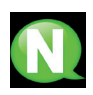

# **REMARQUE**

Si vous connectez uniquement la clé USB, le mode d'entrée devra être obligatoirement « CVBS »

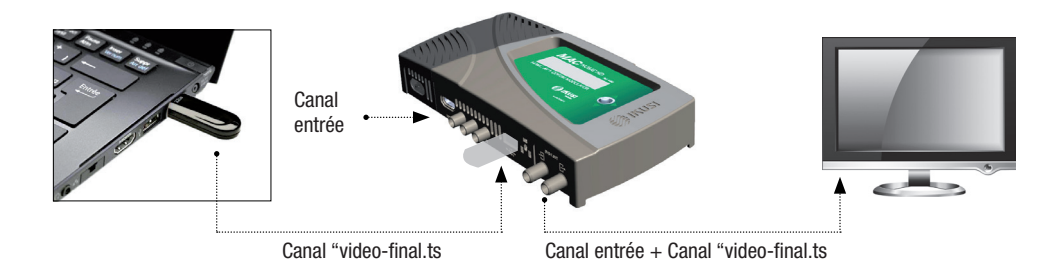

# Fiche technique

# Modèle MAC HOME HD (4482)

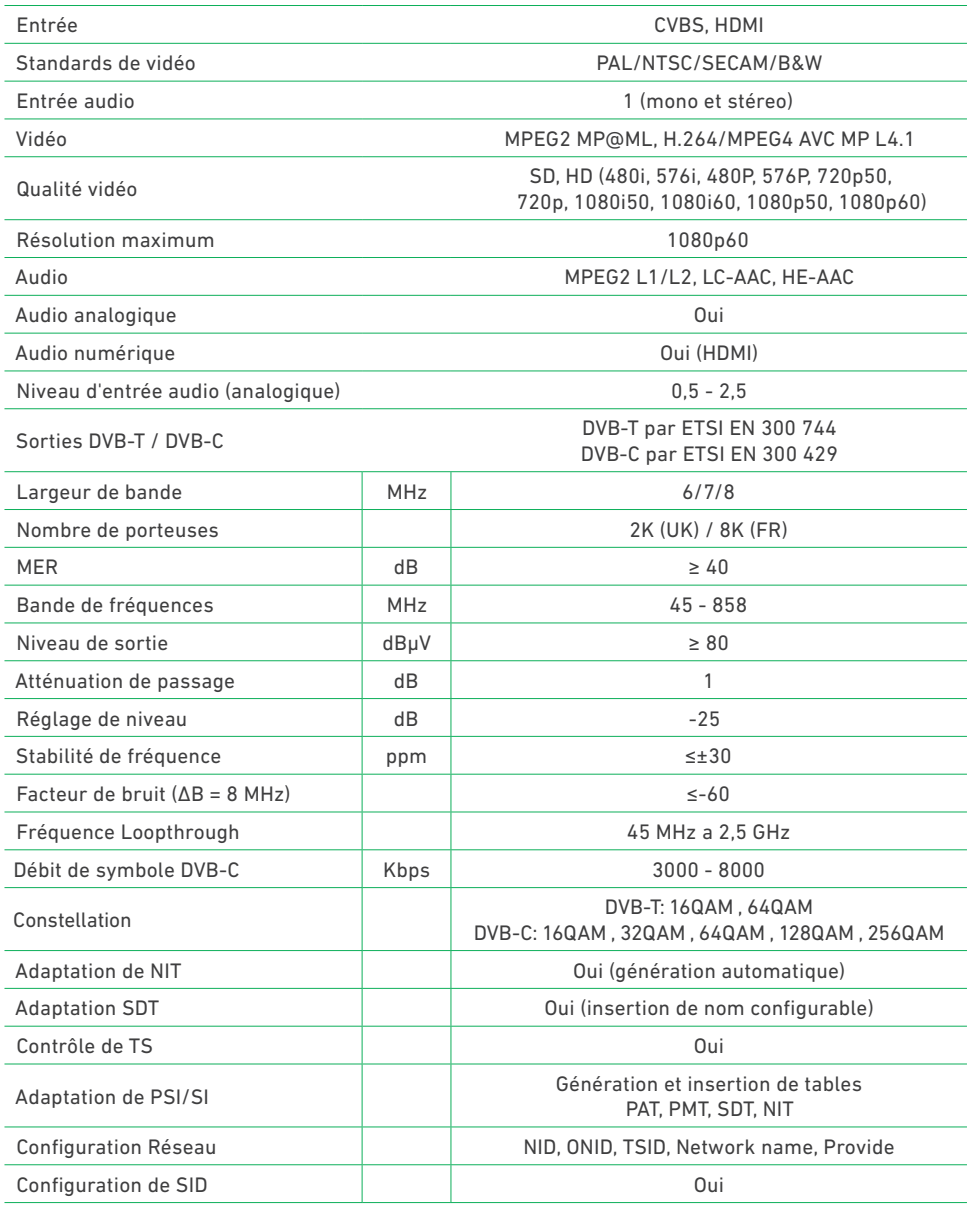

L

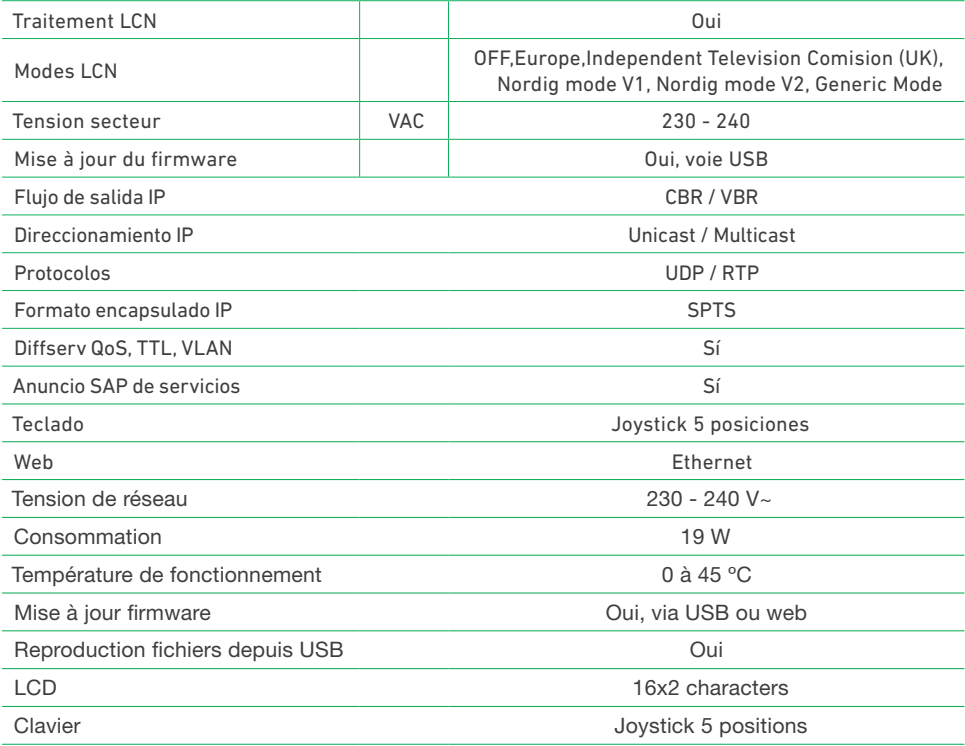

# **Maintenance**

### Entretien de l'équipement

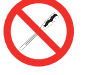

INTERDICTION DE MANIPULER L'INTÉRIEUR DE L'ÉQUIPEMENT

Ne pas démonter ou tenter de réparer l'équipement, ses accessoires ou composants. Cela annulerait la garantie.

- Ne pas utiliser le câble d'alimentation si celui-ci est endommagé.
- Pour débrancher le câble d'alimentation, tirer soigneusement sur la prise et non sur le câble.
- Pour nettoyer la carcasse et les connexions de l'équipement :
	- $\Box$  Débrancher l'équipement.
	- Nettoyer à l'aide d'un chiffon doux légèrement imbibé d'eau.
	- Laisser sécher entièrement avant utilisation.
- Ne verser aucun liquide sur l'équipement.
- Maintenir les rainures de ventilation exemptes de poussière et de tout corps étranger.

### Résolution de problèmes

Les problèmes les plus fréquents lors de l'installation de l'équipement sont répertoriés ci-après. Si vous rencontrez un autre type de problème, veuillez contacter le vendeur de l'équipement.

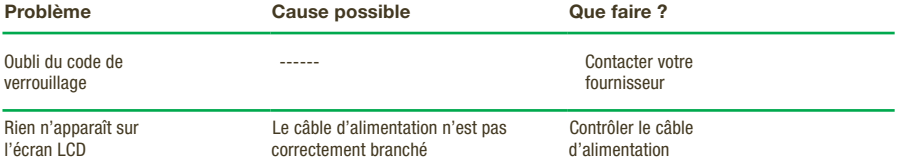

# **Garantie**

Sans préjudice des réclamations que l'utilisateur présenterait au vendeur direct du produit, IKUSI offre à l'utilisateur de l'équipement une garantie de deux ans à compter de la date de la facture, qui sera validée par la présentation du document d'achat.

Durant la période de garantie, IKUSI prendra à sa charge la réparation ou le remplacement du récepteur par un autre correspondant à l'état technologique du moment en cas de défaillance due à un défaut de matériel ou de fabrication. La garantie ne couvre pas les pannes ou défauts dus à une mauvaise utilisation ou au non-respect des informations détaillées dans la présente notice d'installation.

Sont exclues de la garantie les réclamations qui diffèrent de celles mentionnées, en particulier, la garantie ne couvre pas les services offerts par le vendeur agréé (comme par exemple installation, configuration, mises à jour du programme), ni les réparations de tout dommage ou préjudice pouvant être causé au client ou à un tiers comme conséquence de l'installation ou du fonctionnement du récepteur.

# Recyclage de l'équipement

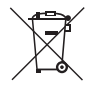

### RECYCLAGE DES ÉQUIPEMENTS ÉLECTRIQUES ET ÉLECTRONIQUES

(Valable dans l'Union Européenne et dans les pays européens dotés de systèmes de collecte sélective des résidus.)

Ce symbole sur votre équipement ou emballage indique que ce produit ne peut pas être traité comme résidu domestique normal, mais qu'il doit être déposé au point de collecte destiné aux équipements électriques et électroniques. En vous assurant de déposer ce produit à l'endroit prévu à tel effet, vous contribuez à éviter les conséquences négatives pour l'environnement et la santé humaine qui pourraient dériver d'une manipulation incorrecte du produit. Le recyclage des matériaux aide à préserver les réserves naturelles. Pour recevoir des informations détaillées sur le recyclage de ce produit, veuillez contacter votre mairie, votre point de collecte le plus proche ou le distributeur où vous avez acheté ce produit

# Table de caractères

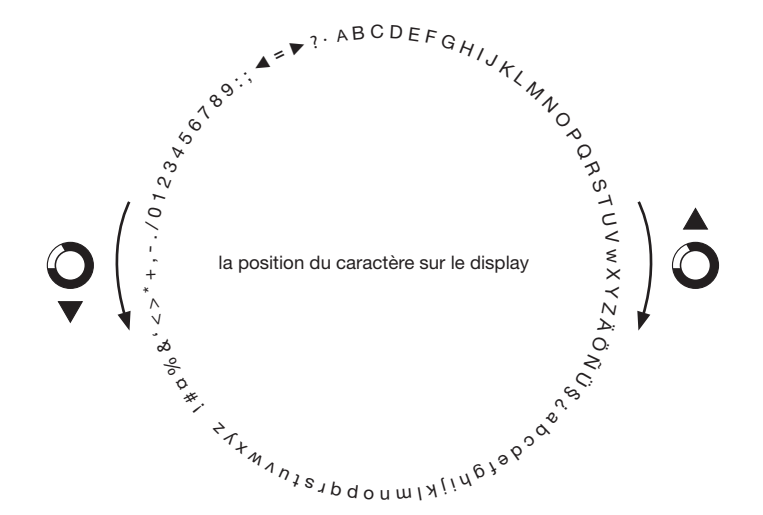

**Certification** 

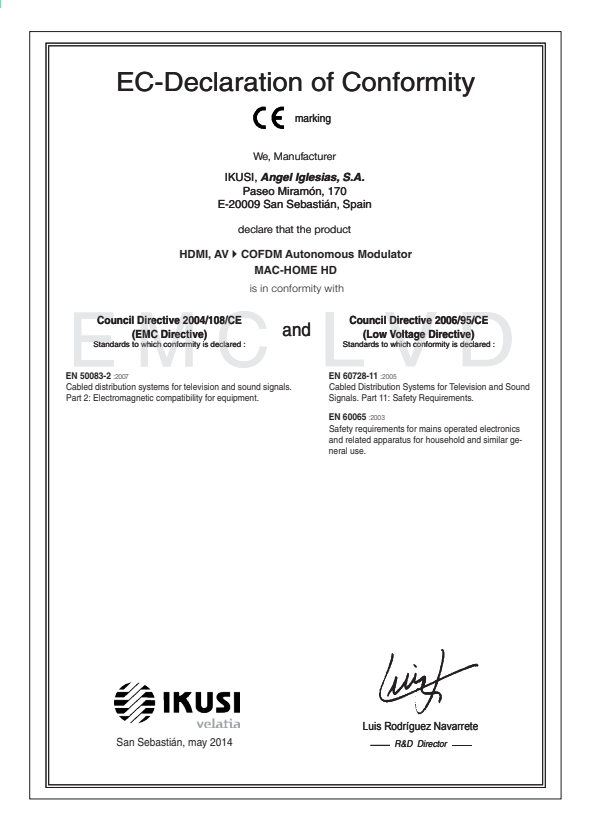

# Consignes de sécurité

### Instrucciones de Seguridad

- No obstruya ni cubra las ranuras de ventilación del aparato. Para que haya<br>una ventilación correcta, deja al menos un espacio de 20 cm alededor.<br>ningún recpiente con líquido. En caso de que un líquido cayera dentro del<br>
- 
- 
- Mentenga lejos del aparato los objetos inflamables, velas y todo aquelle<br>- Siguiendo las instrucciones de instalación, fige firmemente el aparato todo se el aparato de la securidad de<br>- sea en la pared tien se el en la s a ao amin'<br>Ida al efecto
- 

### .<br>Inetrucõee de Seguranos

- Não bloqueie nem cubra as aberturas de ventilação do aparetho. Para uma<br>ventilação melho, deixe pelo menos 20 cm de espaço à vicila do dispositivo.<br>- Não exponha o aparetho à chuva ou a gotas de água, nem cobque por cima
- 
- incêndio.<br>- Seguindo as instruções de instalação, fixe bem o aparelho na parede ou no
- suporte especialmente destinado para esse efeito.<br>- Ligue o aparelho a uma fornada eléctrica de acesso fácil para que possa ser
- Ligue o apareino a uma tomana electrica de acesso facii para que possa ser<br>- rapidamente desligado da tomada em caso de emergência.<br>- Não abra o aparelho, visto que pode provocar risco de descargas elétricas.
- 

#### Voilinhaideinetructiae

- U man de ventilatienneningen van het annaraat niet blokkeren of bedekken - U mag de vertilatiespeningen van het appraant niet bloketen of bedekken. Skoe voor beteer wertlikte dientuministers 20 cm uirme erombern vij te houden. - Skol het apparaat niet totot aan regen of waterdruppes. Please re
- 
- 
- 
- 
- 
- 
- 

### Instrukcia bezpieczeństwa

- Nie nalaży blokować lub zakrywać otworów wentylacyjnych urządzenia. Aby i nie należy olokować lub zakrywać otworow wentylacyjnych urządzenia, Al<br>uzyskać lepszą wentylacją, należy pozostawić co najmniej 20 cm wolnego<br>imiejsca wokół urządzenia.
- מקומים באפשר של השפט או באבץ לא המשפט היה בין השפט היה המשפט היה בין השפט היה בין השפט היה בין השפט היה בין הש<br>This pass would urgadent in a christenie descent in which was not the network of the network of the method of
- W pobliku urządomia nie nieleży stawie zadnych listopalnych przedmiotlow,<br>2 starcz pod przedmiotlowany pod polskie podzielne pod przedmiotlowych zachodzielne z historych do starczy<br>2 starzy pod przedmiotlowany pod pr
- 
- 
- 

#### Sikkerhedsanvisninge

- 
- 
- Blokér eller tildæk ikke anordningens ventilationsåbninger. Lad der være<br>mindst 20 cm frit rum omkring den af hensyn til bedre ventilation<br>- Udsæt ikke anordningen for regn eller vanddråber. Anbring ikke nogen form<br>for v
- skal den omgående frakobles vekselstrømmen.<br>- Hold brændbare genstande, stearinlys og alt, hvad der kan forårsage brand,
- væk fra anordningen.<br>- Idet installeringsanvisningerne følges, fastgøres anordningen sikkert på
- Idet installeringsanvisnin<br>- væggen eller på den bas<br>- Tilslut anordningen til en staleringsarvisningerne følges, fastgøres anordningen sikkert på<br>n eller på den basisholder, som er specielt beregnet til dette formål.<br>anordningen til en lettilgængelig lysnetkontakt, så anordningen hurtig<br>kobles stikkont
- kan frakob<br>- Luk ikke a

### Drošības instrukcija

- Negizsomstojjet un negoklājiet jerīces ventilācijas atveres. Labākai ventilācija
- Neaizsprostojiet un neapklajiet ierices ventilācijas atveres. Labākai ventilācijai<br>– atstājiet vismaz 20 cm telpu ap tām.<br>– Nepakļaujet ierici leitum vai ūdens pilieriem. Neileciet uz to šķidrumu saturcijas.<br>– traukus. G
- 
- priekšmetus, kas var aizdegties.<br>- Sekojot uzstādīšanas instrukcijām, cieši piestiprin<br>- vai nu uz pamatu, kas īpaši domāts šim nolūkam. .<br>Itioriniet ierīci vai nu pie sienas.
- vai nu uz pamatu, kas īpaši domāts šim nolūkam.<br>- Pievienojiet ierīci viegli pieejamai jaudas padeves iekārtai, lai ierīce var tikt<br>ātri atvienota no padeves galējas nepieciešamības gadījumā.<br>- Neatveriet ierīci; pastāv ri
- 

### .<br>Riztonsáni előírások

 $22$ 

- Ne zárja el és ne fedja le a készülék szel őztető nyilásait. A megfelelőbb szel őztetés<br>érdekében, hagyjon legalább 20 cm-es nyilt helyet a nyilás körül.<br>– A készüléket ne tegye ki eső vagy vízcseppek hatásának. Ne helye - A készüléke
- semmitéle folyadéktartályt. Ha a készülékbe folyadék kerül, azonnal válassza le<br>- Tartsakozó áramforrásról.<br>- Tartsa távol a készüléktől a gyúlékony tárgyakat, gyertyákat és bármilyen eszközt,<br>- mak: tí.rat nikorihet
- eszülekiora gyülekony iargyakat, gyenyakat és balminyen eszközt,<br>izhat.<br>itasításokat követve, biztonságosan rögzítse a készüléket a falra,<br>ránt álluánura. mely to
- 
- mely tüzet okozitat.<br>
A Matsonstelle utanistas version variable a keisel kielen kanalistas variable variable variable variable variable variable variable variable variable variable variable variable variable variable res

#### .<br>Safety Instructions

 $\overline{5}$ 

 $\overline{P}$ 

MI.

 $\overline{PI}$ 

DA

 $\overline{v}$ 

 $H$ 

- 
- Do not block or cover the device ventilation openings. For better<br>ventilation, leave a surrounding space of al teast 20 cm<br>- Do not expose the device to rain or water drops. Do not put any kind of liquid<br>container on to
- 
- from the device.<br>In accordance with the installation instructions, fix the device firmly either on<br>In accordance with the installation instructions, fix the device firmly either on
- the wall or on the base-support specially intended for this purpose.<br>- Connect the device to an easily accessible mains outlet, so that the device
- may be quickly disconnected from the outlet in case of emergency.<br>- Do not onen the device: there is a risk of electric shock

#### Sicharhaitshinwais

- Die Belüftungsöffnungen des Geräts nicht blockieren oder abdecken. Für
- Die Betruftragsomrungen ose ueras normalonoieren oder aboeken. Fur<br>- die korrekte Beldfurg mindesters 20 cm Abstand um das Gerät einhalten.<br>- Das Gerät weler Regen noch Wassertropfen aussetzen. Keine<br>- Fussigkeitsbehälte
- in das Gerat, dieses sofort von der Wechselstromensorgang trenen.<br>- Brembare Objekte, Kerzen und andere mögliche Brandausbiser von dem<br>- Disc Gerat ferhalten.<br>- Das Gerat entsprechend den Installationsarweisungen stabil a
- 
- 
- 

#### letruzioni di cicurozzo

- secuential contenents de aperture di ventilazione dell'apparecchiatura. Per chi contenente continuato e la permette di ventilazione dell'apparecchiatura. Per chi contenente di ventilazione, la permette di ventilazione dell
- 
- 
- 
- appoggiare sulla superficie contentioni di liquido. Na caso penderase del<br>Technico de la superficie contentioni di liquido. Na caso penderase della<br>pendera di ligurato di liquido del superficie contentioni di ligurato dell in modo da potena scollegare velocemente dalla presa in ca<br>- Non aprire l'apparecchiatura. Pericolo di scarica elettrica.

#### Turvaohieet

- .<br>Älä peitä laitteen tuuletusaukkoia. Jätä vähintään 20 cm tila laitteen vmpärille hyvän tuuletuksen varmentamiseksi.<br>- Älä altista laitetta sateelle tai vedelle. Älä aseta mitään nestettä sisältävää.
- Ališ altisti laintita saitele ta u vedelle. Ališ aseta mitaān nesietita sisaltāva<br>1 irl sistokseesta.<br>1 irl sistokseesta.<br>1 Pidā kaikki palavat esimeet, kuten kynttilat ja muut jotka voivat sylyttä tulipalon,<br>1 Diois
- 
- pois<br>Nou<br>jalus<br>Kytk
- jalustaan.<br>- Kyitke laite pistokkeeseen johon on helppo päästä jotta laite voidaan kytkeä<br>- Irit nopeasti pistokkeesta hätätilanteen sattuessa.<br>- Älä avaa laitetta sähköiskuvaaran takia.

#### Bezpečnostné pokyny

- Neobrnedzujte pristup k vetracím otvorom zariadenia ani ich nezakrývajte. Pre<br>Hapšie vetranie nachajte okolo nich voľný priestor najmenej 20 cm.<br>– Nevystavujte zariadenie dažďu alebo kvapkajúcej vode. Nedávajte na zariad
- žiadne nádoby obsahujúce kvapalny. V prípade, že sa do zariadenia dostane<br>voda, okamžite ho odpojte od sieťového napájania. - Horlavé predmety, sviečky a čokoľvek, čo by mohlo spôsobiť požiar, do blizkosti zariadenia.
- do blizkosti zariadenia.<br>Postupujte podľa pokynov na inštaláciu a zariadenia riadne upe<br>alebo umiestnite na podstavec určený špeciálne na tento účel.<br>- Zariadenie pripojte k lahko pristupnej sieľovej zásuvke, aby ho i<br>prip
- .<br>Iholo možné v
- stvo úrazu elektrickým prúdom

### .<br>Sangumo taivyklės

- Nauždankita iranginio vantiliseiniu anau 1 aikskita irangini hant 20 cm atetu kitu objektu dél geresnés ventiliacijos kitų objektų dėl geresnės ventiliacijos.<br>– Saugokitė įrenginį nuo lietaus ar vandens lašų. Nedėkitė jokio indo su skysčiu ant<br>įrenginio. Jei įrenginio vidun pakliūtų skysčio, tuoj pat atjunkitė jį nuo kintamosic
- Laikykite degius daiktus, žvakes ir viską, kas gali sukelti gaisr!, kuo toliau nu
- 
- $\label{eq:converg} \begin{minipage}{0.9\textwidth} \begin{tabular}{l} \textbf{if} & \textbf{if} &$
- 

### Ohutusjuhand

- Seadme kaant ega ventilatsiooniavasid ei tohi kinni katta. Paremaks
- Seadme kasari egy verilalatiooraivasti ei toti kinin katta. Paremaksi verilalatiooraivasti egy verilalatiooraivasti egy attackori valtat egy attackori valtat egy attackori valtat egy attackori valtat egy attackori egy a
- 
- tugialusele.<br>Ühendage to iere.<br>ide toiteiuhe kerdelt lidioääsetavas kohas o sa et hädajuhtum korral oleks võimalik seadet kiiresti vooluvõrgust lahti ühendada.<br>Elektrilöögi vältimiseks ärge avage seadme kaant

### .<br>Bostavstiene de eégusté

Инструкция по безопасности

.<br>Οδηγίες ασφαλείας

Bezpečnostní pokyny

Varnostna navodila

**Struzzioniliet duor is Sigurtà** 

.<br>Säkerhetsanvisningar

 $\overline{FN}$ 

ᇛ

πī

冝

 $\overline{\mathbf{sk}}$ 

 $\overline{1}$ 

 $F$ 

- Ne bloquez ni ne couvrez les orifices d'aération de l'annareil
- Ne bloquez ni ne couvrez les ordines d'adeirado de l'appareil.<br>Pour une melliture aéraiton, laissez tout autour un espace d'environ 20 cm.<br>Pour une melliture aéraiton, laissez tout autour un espace d'environ 20 cm.<br>Il p
- 

Инструкции по безопасности<br>- Пе закрывайте и не запораживайте вентилиционные отверстии устройства.<br>- Де закрывайте и не запораживайте вентилиции оставьте по меньшей мере 20 см.<br>- своблючите присурант на жизнь устраства и

- Не разменайте в близи устройства легковоскальность предметы,<br>неговники и после стои может срововать после должных после с предметно и столи в стои и с после должных после должных после дать на столи с после дать на мог

ονημένη κοιμήσεωτε<br/>στιμην καλύπετε τις ανούγησειας εξαιερισμού της ανακετός. Για την καλύπει<br/>ρε τις ανακετός προσωπικές του προσωπικές του του προσωπικό του του του προσωπικό του του του του του του του του του τ

μπορούσε να προκολέσει φωτεί.<br>- Ακολουθώντας τις αδηγέες εγκατάστευσης, στερεώστε σταθερά τη συσκευή είτε<br>- Ακολουθώντας τις αυγολική γι' αυτόν το σκοπό βάση στήριξης.<br>- Συνδέστε τη συσκευή σε μια εύκολε προσπελάσμη πρίζε

- Neomezuite nifstun k větracím otvorům zařízení ani je nezaknívelte. Pro lenší

– Meomezuje pristupi k větoscím noročníh zařizeri ari je nezakývejte, Pro lepší<br>– věterári kolem mích ponechéje volný prostor nejméně 20 cm.<br>– Meystavuje zařízení deští nebo kopajskí vodě, Nestave na ně jakédel nádoby<br>– ob

umístěte na podstavec určený speciálně k tomu účelu.<br>- Zařízení připojte ke snadno přistupné síťové zásuvce, aby v případě nebezpečí

- Ne prekrivajte ali biskirajte preznačevalnih odprtin na napravi. Za bojšo<br>preznačevanje pustite najmanj 20 cm prostiora okol naprave.<br>- Ne izpostavlate naprave na dež ali vodo. Na napravo ne postavlajte posod s<br>- teočino

pozar.<br>Po navodih za montažo napravo trdno pritrdite na zid ali podstavek, ki je za to<br>- Po navodih za montažo napravo trdno pritrdite na zid ali podstavek, ki je za to

- namenjen.<br>- Napravo priklučite v enostavno dostopen vtikač tako, da jo lahko v primeru e Napravo priključite v enostavno dostopen vtikač tako, da jo li<br>Povarnosti hitro izključite.<br>Povarnosti enotpirajte – obstaja nevarnost električnega udara.

- M'ghandekx timpedixxi jew tghatti l-ftuh ta' ventilazzioni tat taghmir. Ghal

is a matematic and the state of the matematic and the matematic state of the matematic responses it taghmir ghal xita jew taqtir ta' ilma. M'ghandekx tqieghed l-ebda tip ta' recipient ta' likwidu fuqu. Fil kaz li likwidu j

mill-kurrent li jalterna.<br>2000 – Zomm oggetti fjammabbli, xemghat u kull haga li tista' tikkaguna xi nar `il boghod

mit-taghmir.<br>- Wara Listruzzionijiet ta' installazzioni, wahhal it-taghmir sew jew mal-hait jew fuo

- wara sauuzgompet ta mistanazzonu, wannan t-tagminir sew jew mar-tagi jew ruq<br>- kappogg bazi mahsub specifikament ghal dan il-ghan.<br>- Ikonnettja t-taghmir ma' provvista ta' dawl facilment accessibbil, sabiex it-taghmir<br>-

- Ventilationsöppningarna på enheten får inte blockeras eller täckas över. För<br>att uppnå en bättre ventilation bör minst 20 cm fritt utrymme lämnas runt

au appraesi con un comparato con unha co con un curymane rammas con<br>Ubsatt inte enheten for regn eller vattendroppar. Placers abdirg någon som<br>helst vätskebehållare på den. Om vätska skulle komma in i enheten måste<br>den ome

får inte förvaras nära enheten.<br>- Föli installationsanvisningarna och montera enheten antingen på väcgen eller

- Följ installationsam/sningarna och montera enheten antingen på väggen eller<br>på det stativ som är särskilt avsett för ändamålet.<br>- Anskut enheten till ett lättisktomligt nätspänningsuttag, så att enheten snabbt<br>kan koppla

bylo možno je rychle odpojit.<br>- Neotvirelle zalizení, ilnak hrozí neheznečí úrazu elektrickým nrouclem.

нин жилкости внутрь устровства, непол<br>гиного тока.<br>гмещайте вблизи -устройства легковоси.

...

EL.

 $\overline{\mathsf{cs}}$ 

 $\overline{\text{SI}}$ 

 $\overline{MT}$ 

 $s$ 

L

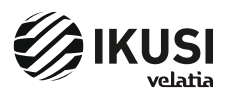

Pº Miramón, 170 20014 San Sebastián - SPAIN Tel.: +34 943 44 88 00 - Fax: +34 943 44 88 20 television@ikusi.com - www.ikusi.tv